# **Döcu Content Google Analytics JavaScript/Xpages Create Account/Run Script**

#### **Introduction:**

Döcu Content now includes a Google Analytics Asynchronous Script to record user experience in the App. It is necessary to create an account prior, if none is available, to be able to view Google Analytics report. You will be given the Script upon completion of account set up to add to Xpages files.

#### **Disclaimer:**

Information contained in the following is presented as is. This tutorial assumes you have basic Lotus Notes Configuration knowledge, and are familiar with Google products.

### **Döcu Content Analytics Account Creation**

Create a new Google Analytics account, and grab the JavaScript file you will need to add to All pages in your software.

**Account Set-up**, see screenshots for areas of interest

- 1. Go to:<http://www.google.com/analytics/>and create a new account
- 2. For this exercise, you will need the Beta version of the Script
- 3. Add a Generic account name (not your Google Account Info)
- 4. Plug in your website name and URL, note the default for LocalHost addresses
- 5. Grab the Asynchronous code and plug into your App
- 6. Do create a JavaScript Library to reference in your Xpages
- 7. Create a test Xpages form to test the Script, run the Xpage in your Browser
- 8. Wait about 24 hours to see the results via own Google Analytics Dashboard pages

#### **Copy and Paste Asynchronous Script**

## **analytics.js;**

```
//AppName: Döcu Content
//Program: analytics.js
//Purpose: Track User Experience in Xpages App
//version: 2014.01.03.12.30.PM
//@author: Dököll Solutions, Inc.
(function(i,s,o,g,r,a,m){i['GoogleAnalyticsObject']=r;i[r]=i[r]||function(){
         (i[r].q=i[r].q||[]).push(arguments)},i[r].l=1*new
Date(); a=s.createElement(o),
        m=s.getElementsByTagName(o)
[0]; a.async=1; a.src=q; m.parentNode.insertBefore(a,m)
         })(window,document,'script','//www.google-
```

```
analytics.com/analytics.js','ga');
```

```
ga('create', 'UA-XXXXXXXX-X', 'none');
 ga('send', 'pageview');
```
#### Account Creation Screenshots<br>**::::** Apps og www.dokollsolution... • HOMESCHOOL • 6 BUSINESS • POLITICS • GI SECURITY • GI Platinum Arts Sandb... • GI eFilm • GI PC\_MAINTENANCE • 8 Google » Other bookmarks **Google** Analytics dokollsolutions@gmail.com My Account Sign out Start analyzing your site's traffic in 3 steps 1 Sign up for Google Analytics 2 Add tracking code 3 Learn about your audience **Start using Google Analytics** Sign up Sign up now, it's easy and free! Still have questions? Help Center All we need is some basic info about what You'll get a tracking code to paste onto In a few hours you'll be able to start seeing your pages so Google knows when your<br>site is visited. site you'd like to monitor. data about your site.

#### **Grab Beta Version of Asynchronous File**

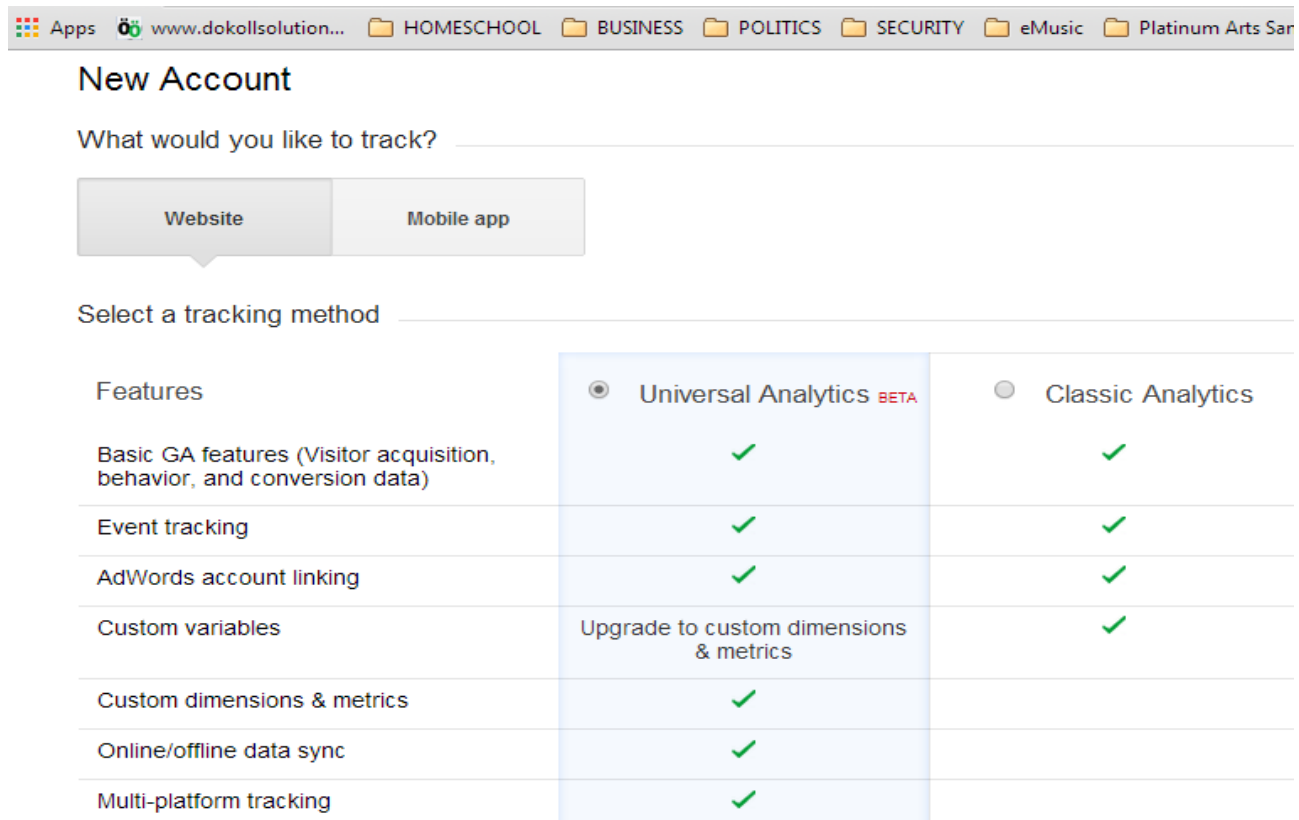

#### **Account/Site Name/URL Information**

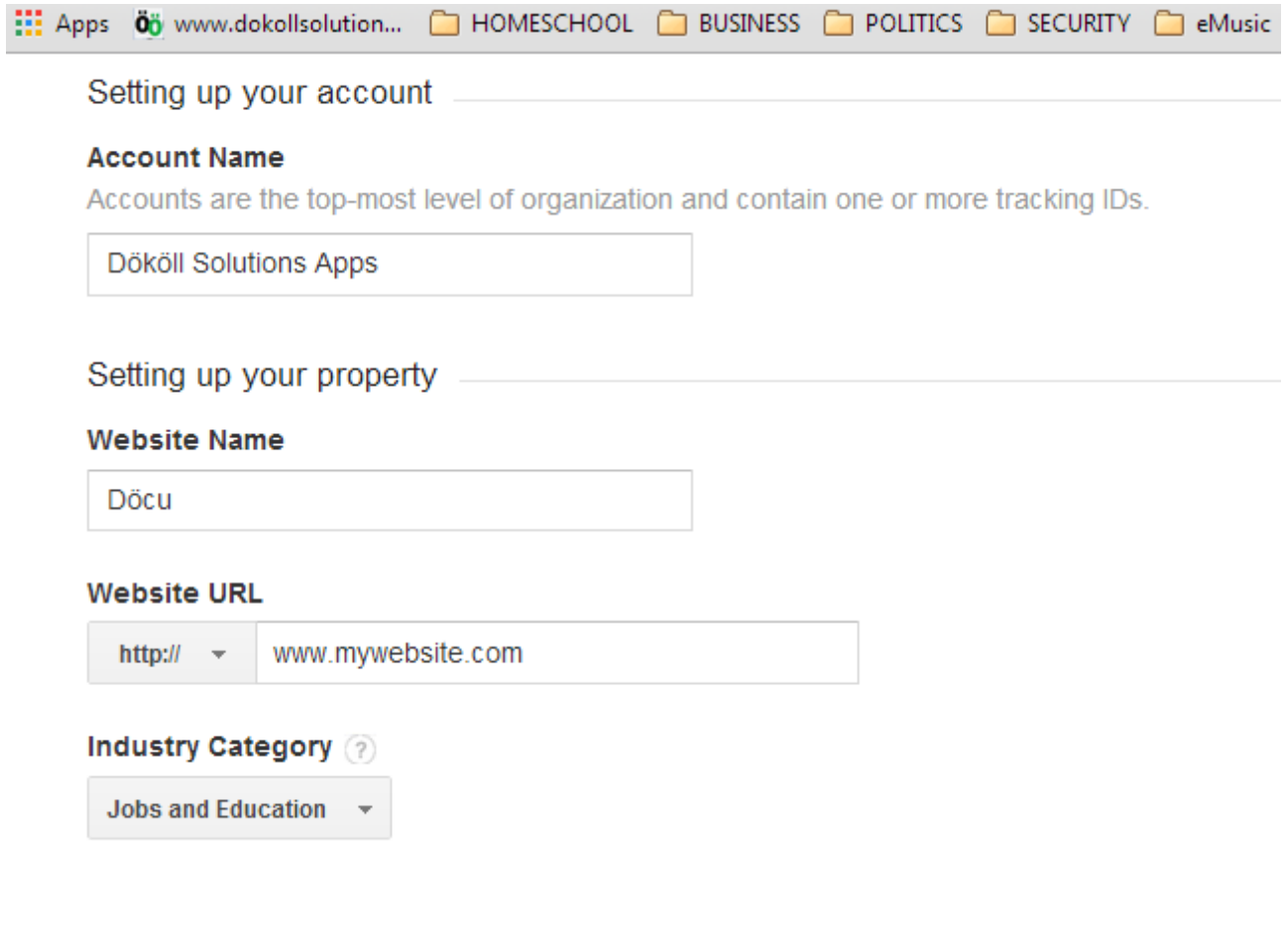

#### **Terms and Conditions**

#### **Google Analytics Terms of Service Agreement**

To use Google Analytics you must first accept the terms of service agreement for your country / region of residence.

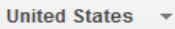

#### **GOOGLE ANALYTICS TERMS OF SERVICE**

These Google Analytics Terms of Service (this "Agreement") are entered into by Google Inc. ("Google") and the entity executing this Agreement ("You"). This Agreement governs Your use of the standard Google Analytics (the "Service"). BY CLICKING THE "I ACCEPT" BUTTON, COMPLETING THE REGISTRATION PROCESS, OR USING THE SERVICE, YOU ACKNOWLEDGE THAT YOU HAVE REVIEWED AND ACCEPT THIS AGREEMENT AND ARE AUTHORIZED TO ACT ON BEHALF OF, AND BIND TO THIS AGREEMENT, THE OWNER OF THIS ACCOUNT. In consideration of the foregoing, the parties agree as follows:

#### 1. Definitions.

'n.

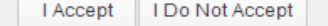

#### **Asynchronous Script**

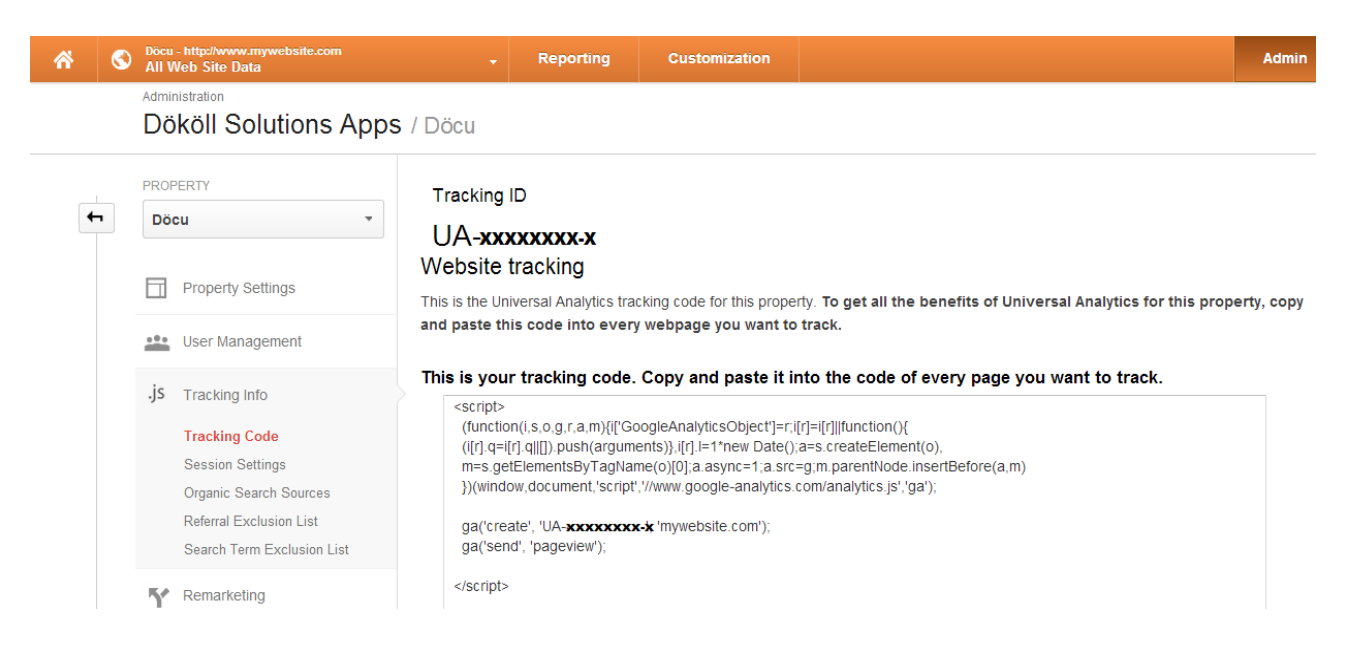

#### **Create Xpages Script Library**

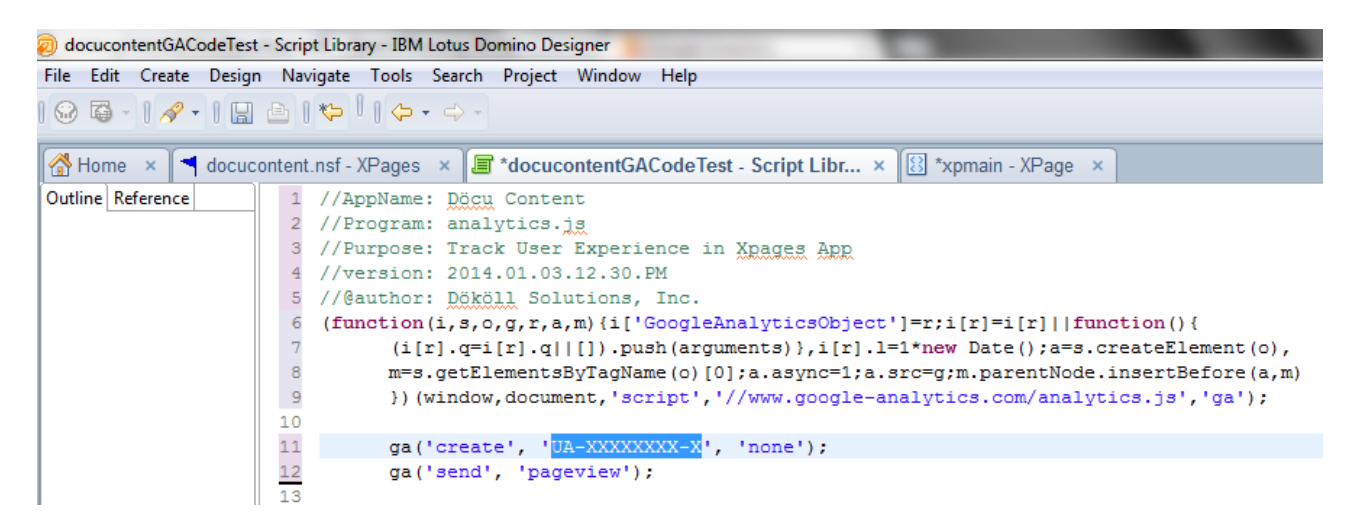

#### **Reference Script file in Xpages form**

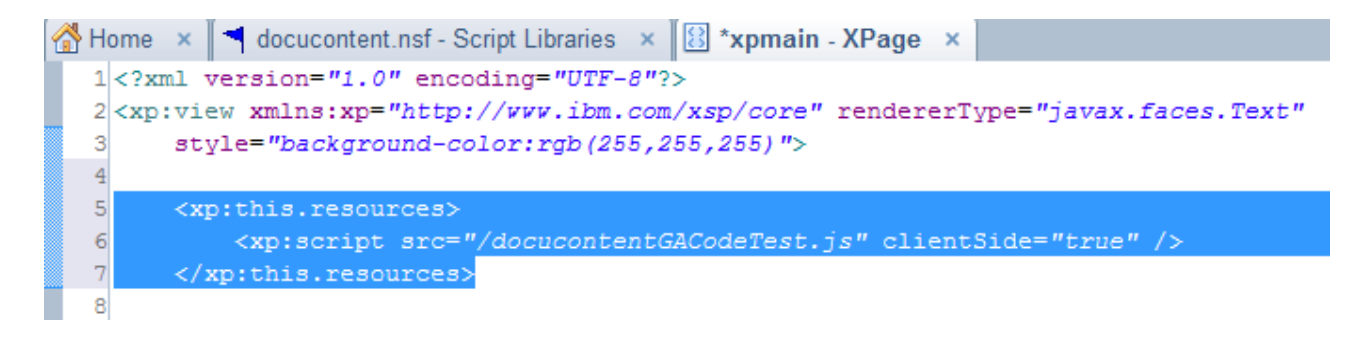

#### **Pick a Date to view Reports**

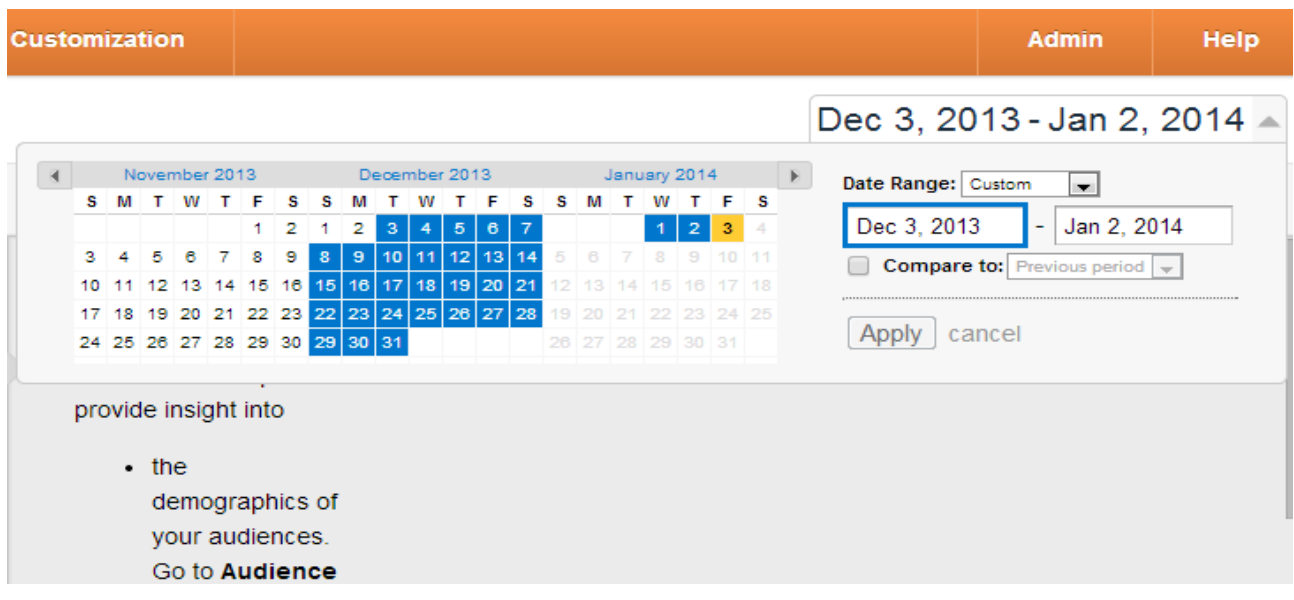

#### **View Reports after 24 Hours of Submission (Site Visits)**

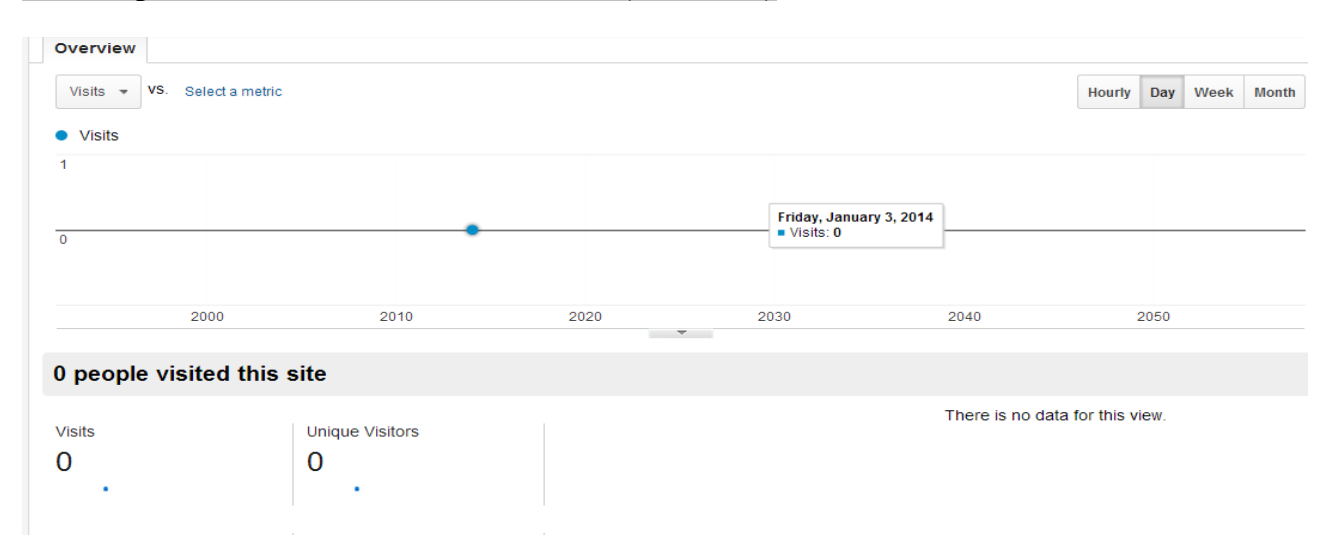

TIP: You should refresh your Xpages form(s), or visit the page(s) where the Script is referenced, a number of times... just to be sure your visits are recorded; since you must wait about 24 hours to view results.

#### **Conclusion:**

You can now reference Google Analytics in your Xpages to report user visits to your dashboard; information that can be used to help you better service your users.

Questions, comments, please post a brief message on our [Contact](http://dokollsolutionsinc.com/) form on the main site.

Thank you for coming...

Version:2014.01.03.8.38.PM